## **Unofficial Guide to Installing ArcGIS Pro - Rice University Members Only**

**For assistance with installing ArcGIS Pro, please contact OIT at [helpdesk@help.rice.edu.](mailto:helpdesk@help.rice.edu.)** O) **Eligibility requirements may be found here: https//[rice.box.com/v/esri-eligibility](http://rice.box.com/v/esri-eligibility) Do not share the installers with anyone outside of the Rice University community.**

While official help documentation is being developed, the below steps should help guide you through this new process.

- 1. Review the **ArcGIS Pro system requirements** to make sure your computer has the hardware and software required: [https://pro.arcgis.com/en](https://pro.arcgis.com/en/pro-app/get-started/arcgis-pro-system-requirements.htm) [/pro-app/get-started/arcgis-pro-system-requirements.htm](https://pro.arcgis.com/en/pro-app/get-started/arcgis-pro-system-requirements.htm)
- 2. If your computer meets the above requirements, navigate to the **Rice University ArcGIS Online website** at: [https://ricegis.maps.arcgis.com](https://ricegis.maps.arcgis.com/)
- 3. Click **Rice University.**

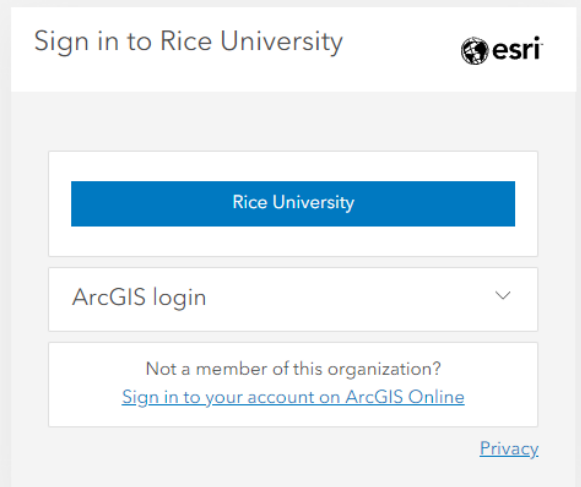

- 4. Enter your **netid credentials.**
- 5. In the Terms of Use window, click **OK.** You have now created an organizational ArcGIS Online account with the username netid\_ricegis.

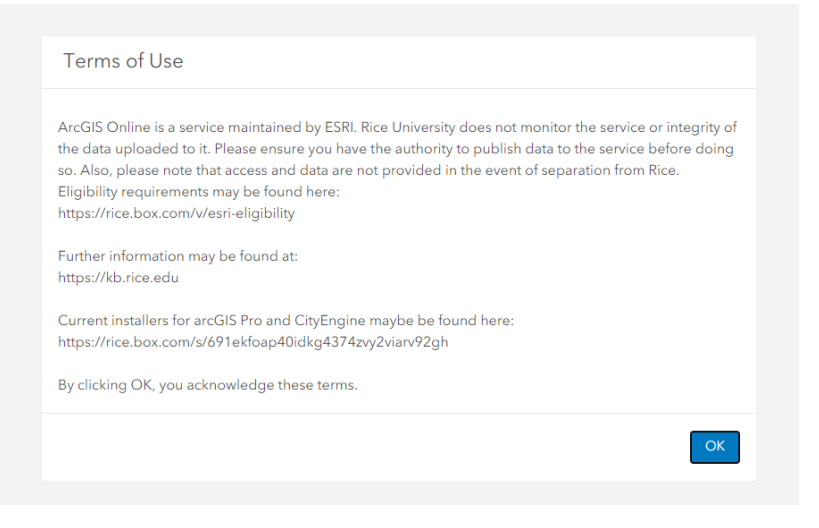

6. On the home page, click on your profile on the top-right corner of the screen, then click "My Settings".

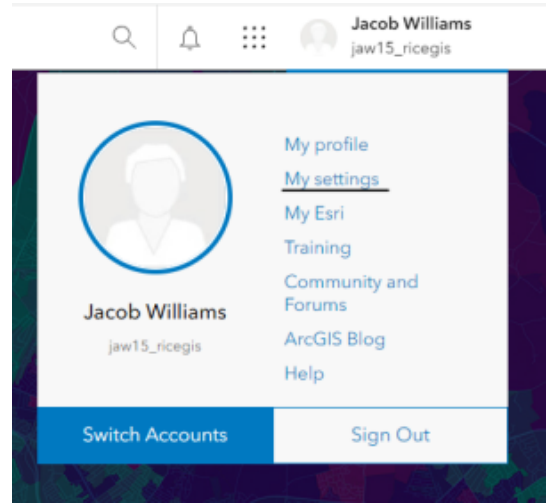

7. On the Settings screen, click "Licenses".

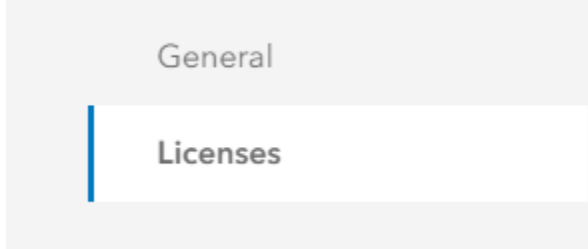

8. Click "Download ArcGIS Pro" near the bottom of the Licensed products listing.

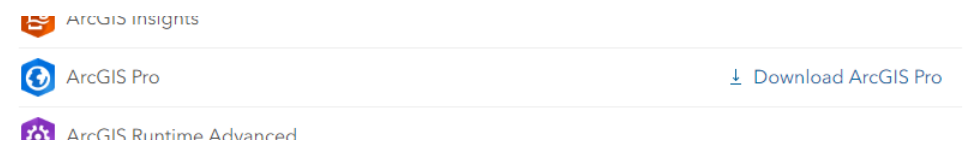

- 9. Follow the resulting **prompts** to finish installation.
	- **a.** If given the error message "ArcGIS Pro requires Microsoft .NET Desktop Runtime (x64)...", then the correct version of this dependency can be automatically downloaded at this link: [https://dotnet.microsoft.com/en-us/download/dotnet/thank-you/runtime-desktop-6.0.6](https://dotnet.microsoft.com/en-us/download/dotnet/thank-you/runtime-desktop-6.0.6-windows-x64-installer) [windows-x64-installer.](https://dotnet.microsoft.com/en-us/download/dotnet/thank-you/runtime-desktop-6.0.6-windows-x64-installer)